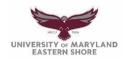

## **Frederick Douglass Library**

Introduction to Research: Using Primo OneSearch

Start your research on the library homepage: <a href="https://wwwcp.umes.edu/fdl/">https://wwwcp.umes.edu/fdl/</a>

Primo OneSearch: To access, use the search box or click the Primo OneSearch quick link

**Books, articles & more** (Everything scope): searches for books held by UMES and USMAI consortium libraries, along with ebooks and articles from most UMES databases

<u>Excluded content</u>: Kanopy videostreaming, PsycINFO, Pharmacy databases, Engineering Village, Sci-Finder, Mango, among others (for full list, see homepage). Use Database A-Z tab to search individual databases.

Example: Enter keywords - "green engineering"

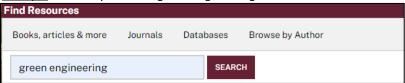

# Search Results → Be sure to sign in using your UMES network login to access online resources Refine my Results:

Sign in

- Availability: All articles are full text (unless you click Expand My Results)
- Expand My Results: toggle on to view Primo index and request items through Inter-Library Loan (ILL)
- E-Resources: displays vendor/publisher of full text articles (e.g., ScienceDirect, EBSCOhost, ProQuest, SAGE)
- WorldCat: click link to be redirected to WorldCat for library holdings worldwide and request items through ILL

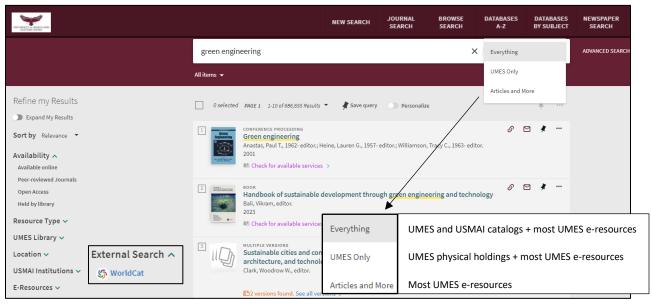

#### **Brief Record:**

- Read Online links directly to article in one click
- To see the Full Record, click on the title

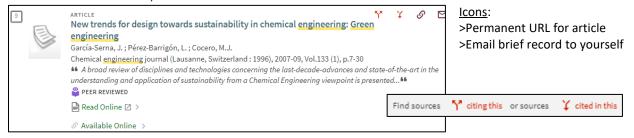

#### Full Record:

Expand My Results

For an article that is Available Online: click either Read Online or the link under View Online

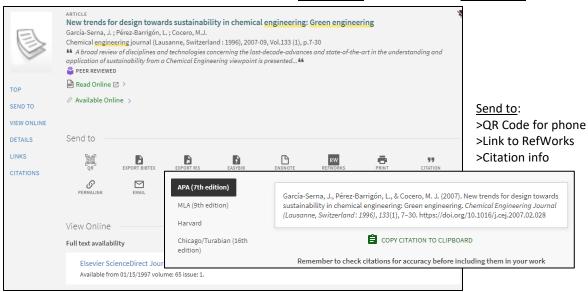

• For a book available at USMAI: Click **Resource Sharing**, a request form auto fills, choose pickup location and click Send Request. You will receive an email when the book is available for pick up (typically in 2-3 days).

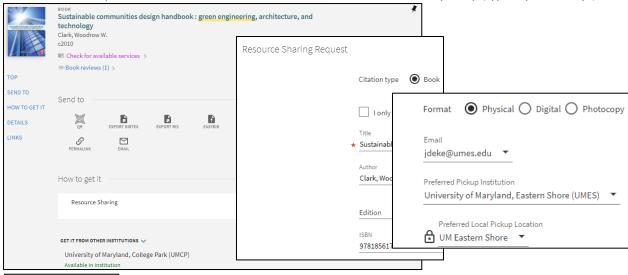

→To search Primo's index for articles and books that can be requested thru ILL

• For an article with no FT: Click **Get article from ILLiad** → logon to ILLiad (new users, click First Time Users), photocopy request auto fills and click Submit Request. You will receive an email when pdf is available in ILLiad.

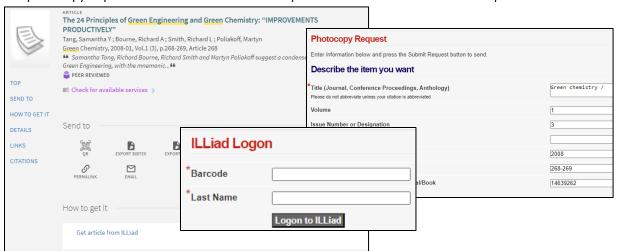

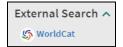

→To search library holdings worldwide for articles and books that can be requested thru ILL

• Enter keywords, title or author

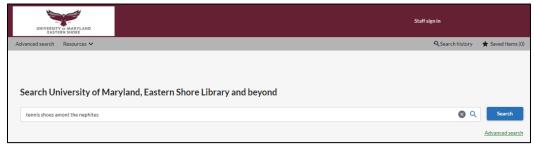

• Click on the title link

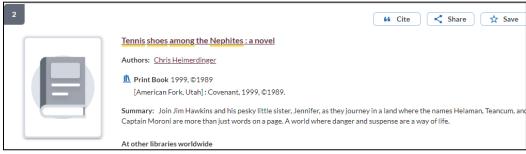

Click Request Item through Inter-Library Loan

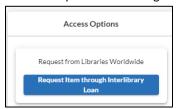

• Logon to ILLiad (new users, click First Time Users): book request form auto fills, complete asterisked info and click Submit Request. You will receive an email when book is ready for pickup (may take several weeks).

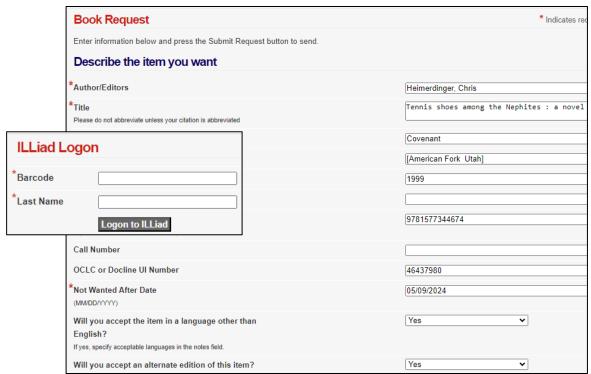

#### Main Menu tabs:

**New Search** → Enter new search terms

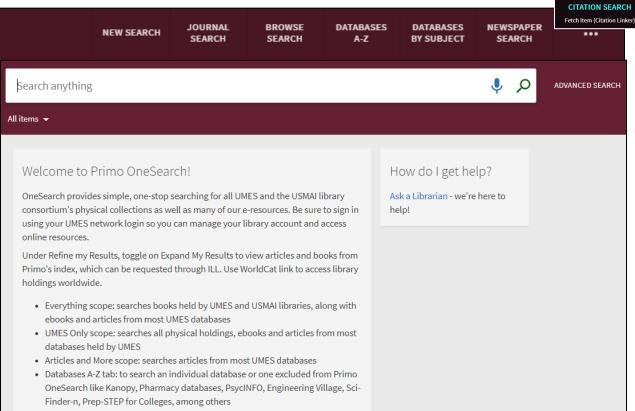

**Journal Search**  $\rightarrow$  Search by title, ISSN or by category – includes both print and online journals held by UMES

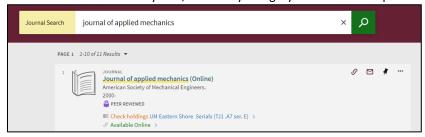

Browse Search (Author, Title, Call Number, Subject) → Searches UMES catalog only

Databases A-Z → Redirects to library website to search an individual database

**Databases by Subject** → Redirects to library website to search resources by academic subjects

**Newspaper Search** → Searches newspaper content only (can filter by five featured newspapers)

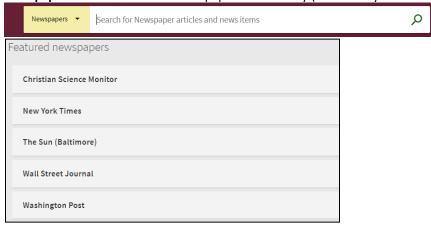

Citation Search → Using citation info, find a specific journal article, journal or book (best if use title, ISSN or ISBN)

### **Library Card:**

• Sign in with your UMES network login (and authenticate thru DUO) to manage your library account

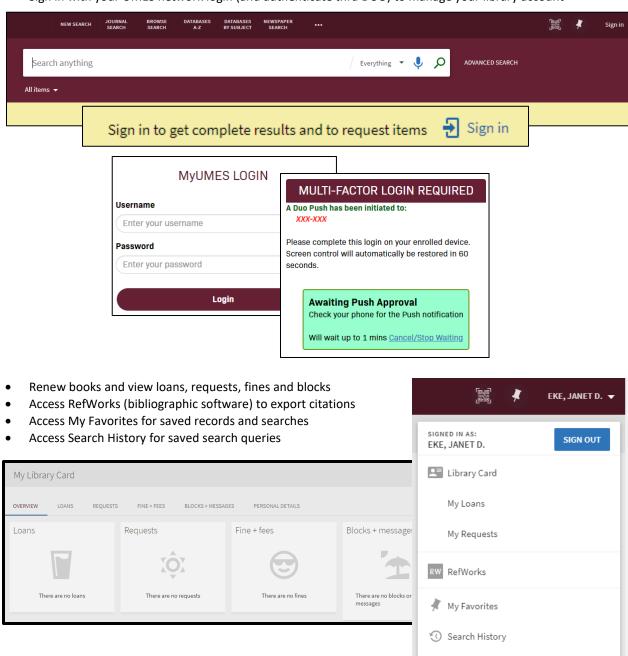

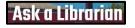

Contact us in person at the Reference Desk, by phone at (410) 651-7937 or email at refuser@umes.edu.